### POLLUX

-

# STATISTIQUES D'UTILISATION

DIFFÉRENTS OUTILS DE MESURE DE STATISTIQUES WEB

# **OBJECTIFS**

### **Informations requises (demandées par l'INSU)**

- 1. Statistiques annuelles et mensuelles
- 2. Nombre, origine et nature des connexions
- 3. Volumes téléchargés
- 4. Nombre de visiteurs différents
- 5. Nombre de pays d'origine des connexions

### *Informations complémentaires souhaitées par le laboratoire*

- *6. Quels spectres sont téléchargés ?*
- *7. Quels spectres sont affichés ?*
- 8. Nombre de User's Guide téléchargés
- 9. Différencier l'accès par site web ou par OV

# DIFFÉRENTS OUTILS

- 1. Google Analytics
- 2. Open Web Analytics
- 3. AWStats
- 4. Piwik
- 5. Outil de Michel Belmas

# 1. GOOGLE ANALYTICS

- *• Service d'analyse d'audience de site web* 
	- *• code JavaScript à intégrer + cookies*
- *• Gratuit*
- *• Données stockées et réutilisées par Google*

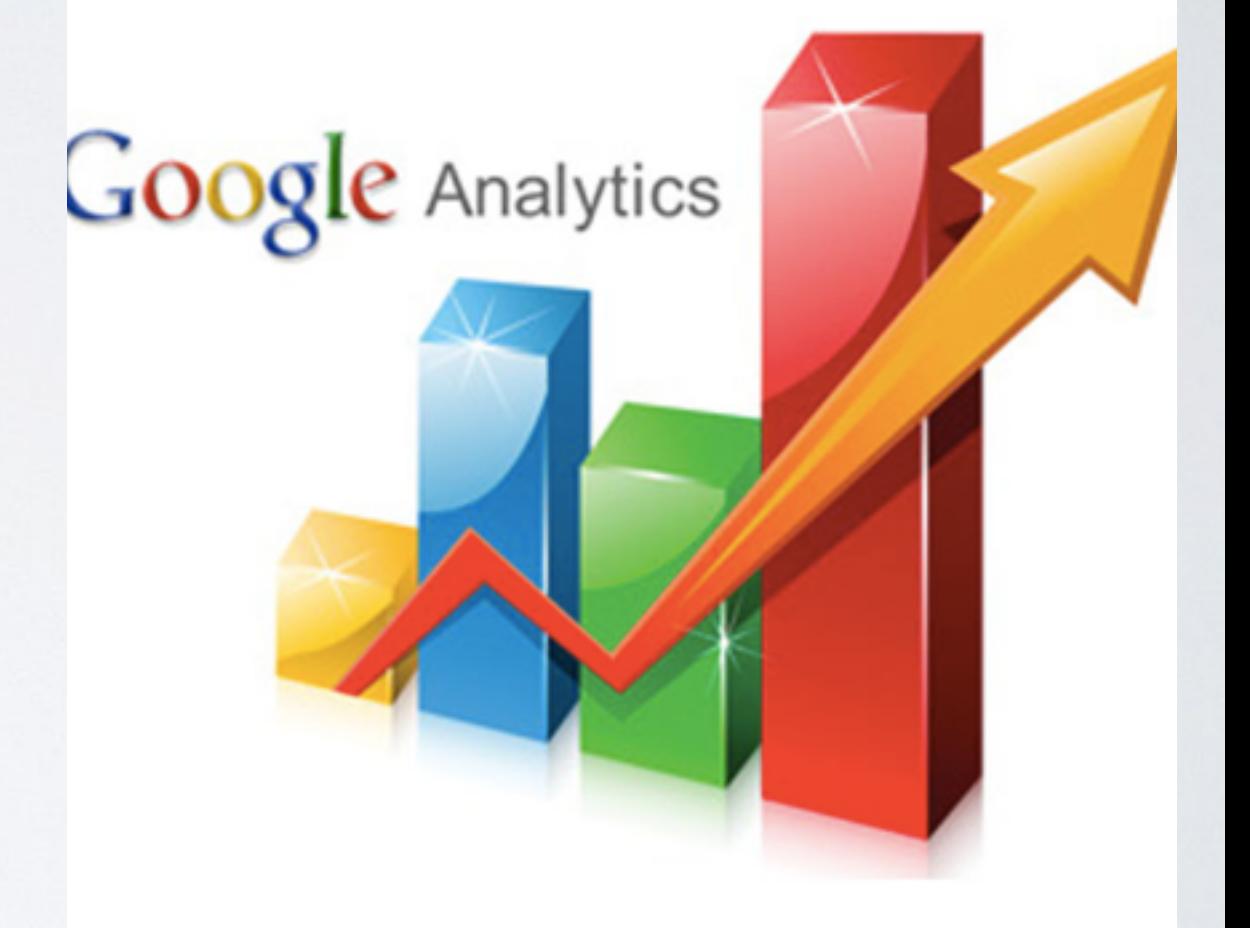

# 1. GOOGLE ANALYTICS

### **Informations requises**

- Statistiques annuelles et mensuelles
- 2. Nombre, origine et nature des connexions
- 3. Volumes téléchargés
- 4. Nombre de visiteurs différents
- 5. Nombre de pays d'origine des connexions

- 6. Quels spectres sont téléchargés ?
- 7. Quels spectres sont affichés ?
- 8. Nombre de User's Guide téléchargés
- 9. Différencier l'accès par site web ou par OV

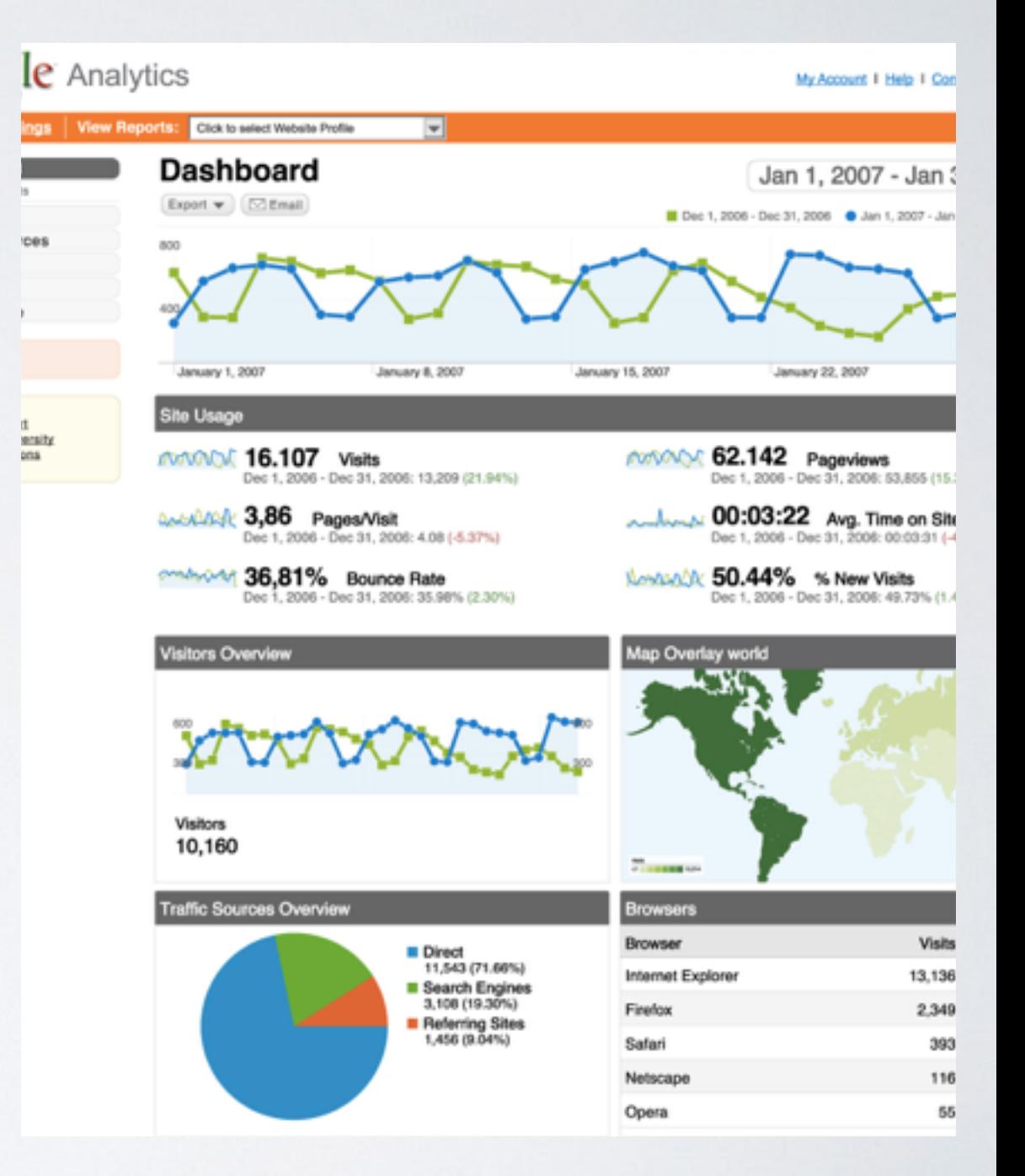

# 2. OPEN WEB ANALYTICS

- *• Logiciel de mesure de statistiques web* 
	- *• code JavaScript/PHP à intégrer + cookies*
- *• Licence GPL*
- *• GNU/Linux | OS X*
- *• Licence GPL*

<http://lupm-stage-pollux/OWA/>

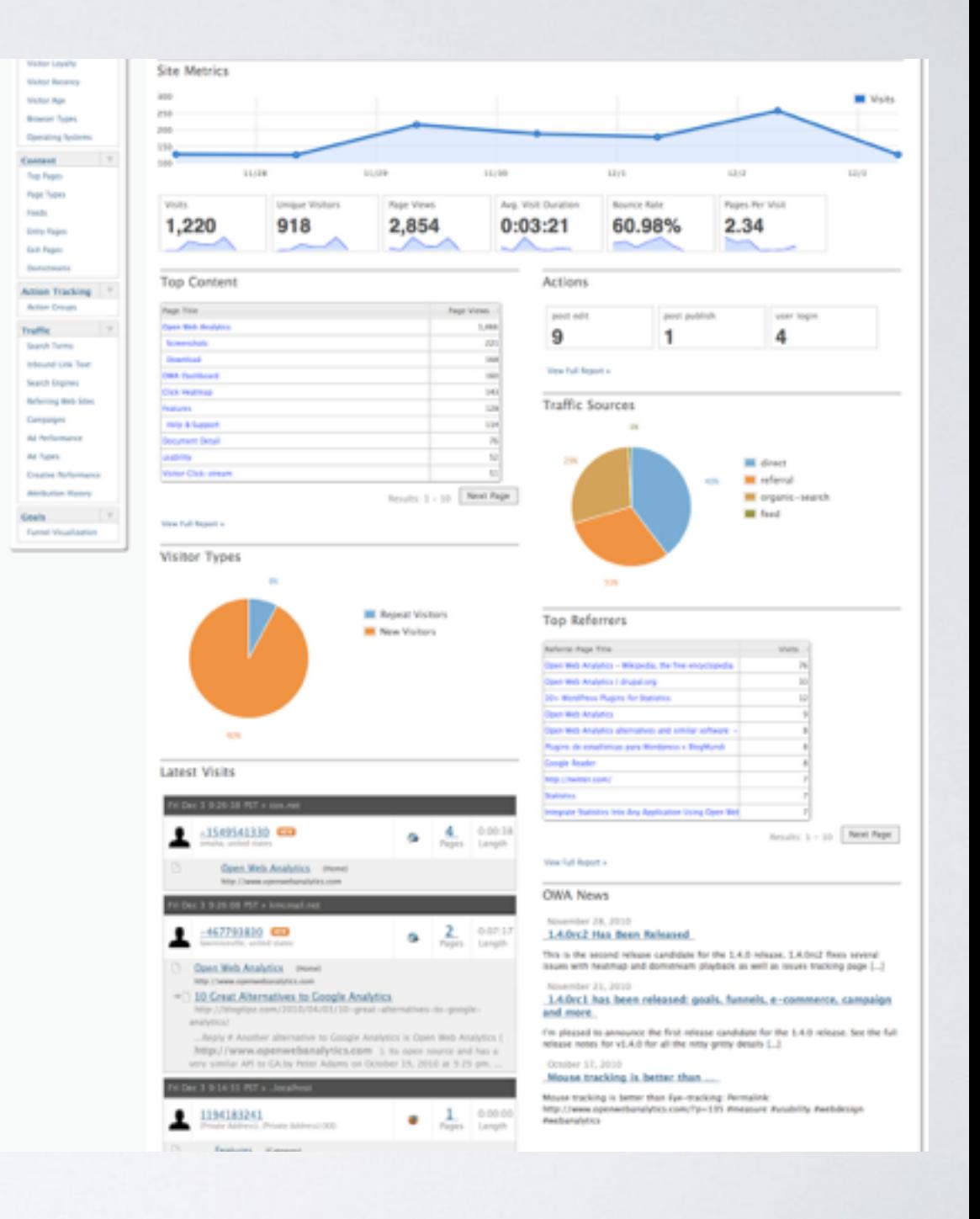

## 2. OPEN WEB ANALYTICS

### **Informations requises**

- 1. Statistiques annuelles et mensuelles
- 2. Nombre, origine et nature des connexions
- 3. Volumes téléchargés
- 4. Nombre de visiteurs différents
- 5. Nombre de pays d'origine des connexions

- 6. Quels spectres sont téléchargés ?
- 7. Quels spectres sont affichés ?
- 8. Nombre de User's Guide téléchargés
- 9. Différencier l'accès par site web ou par OV

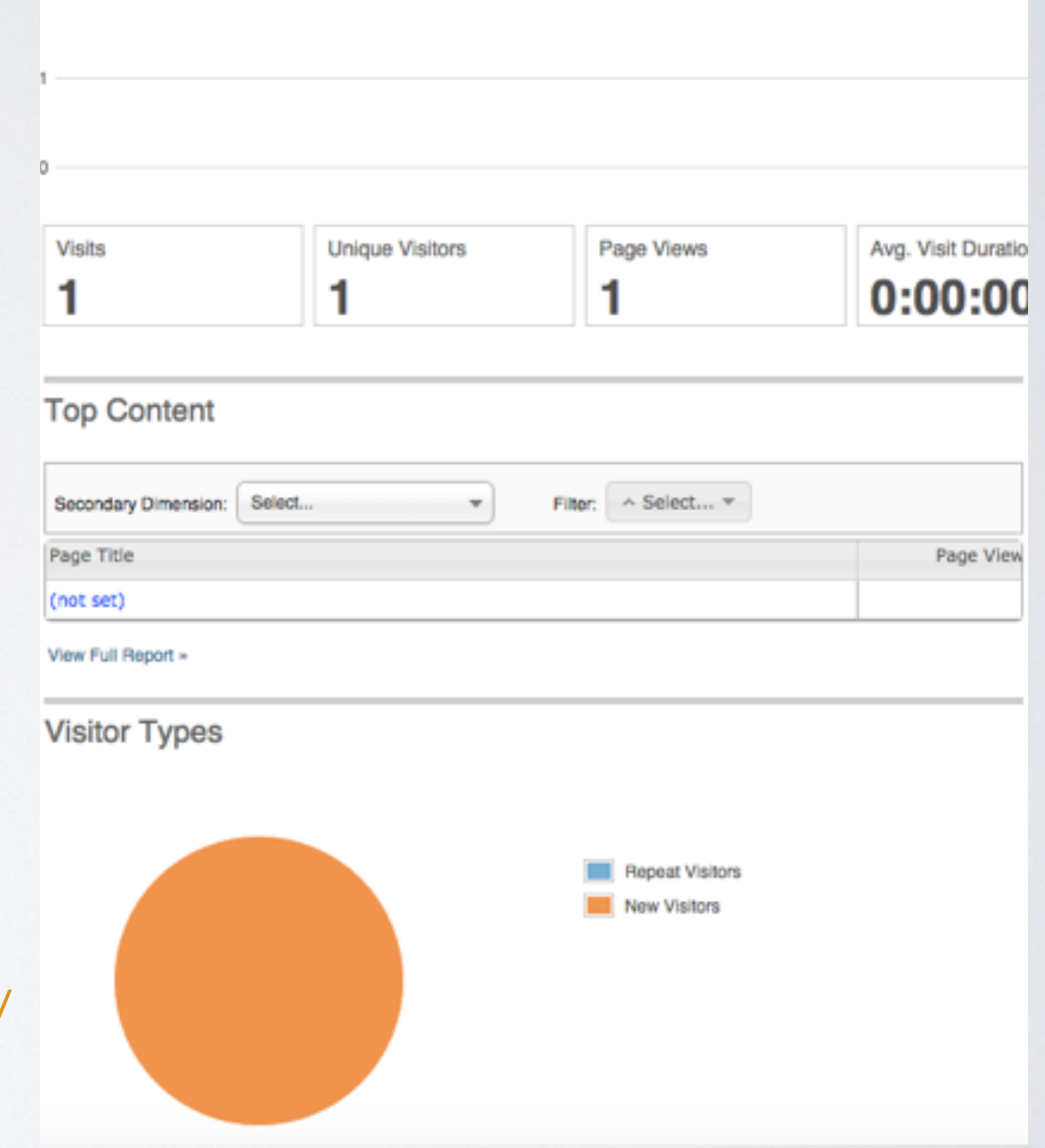

### 3. AWSTATS

- *• Analyseur de log Apache* 
	- *• « /var/log/httpd/access\_log"*
- *• Licence GPL*
- *• GNU/Linux | OS X | Windows*
- *• Perl*
- *• Sauvegarde données dans des fichiers*
	- *• DirData="/var/www/awstats"*

http://lupm-stage-pollux/awstats/awstats.pl? [month=02&year=2016&output=main&config=lu](http://lupm-stage-pollux/awstats/awstats.pl?month=02&year=2016&output=main&config=lupm-stage-pollux.lupm.univ-montp2.fr&framename=index) pm-stage-pollux.lupm.univmontp2.fr&framename=index

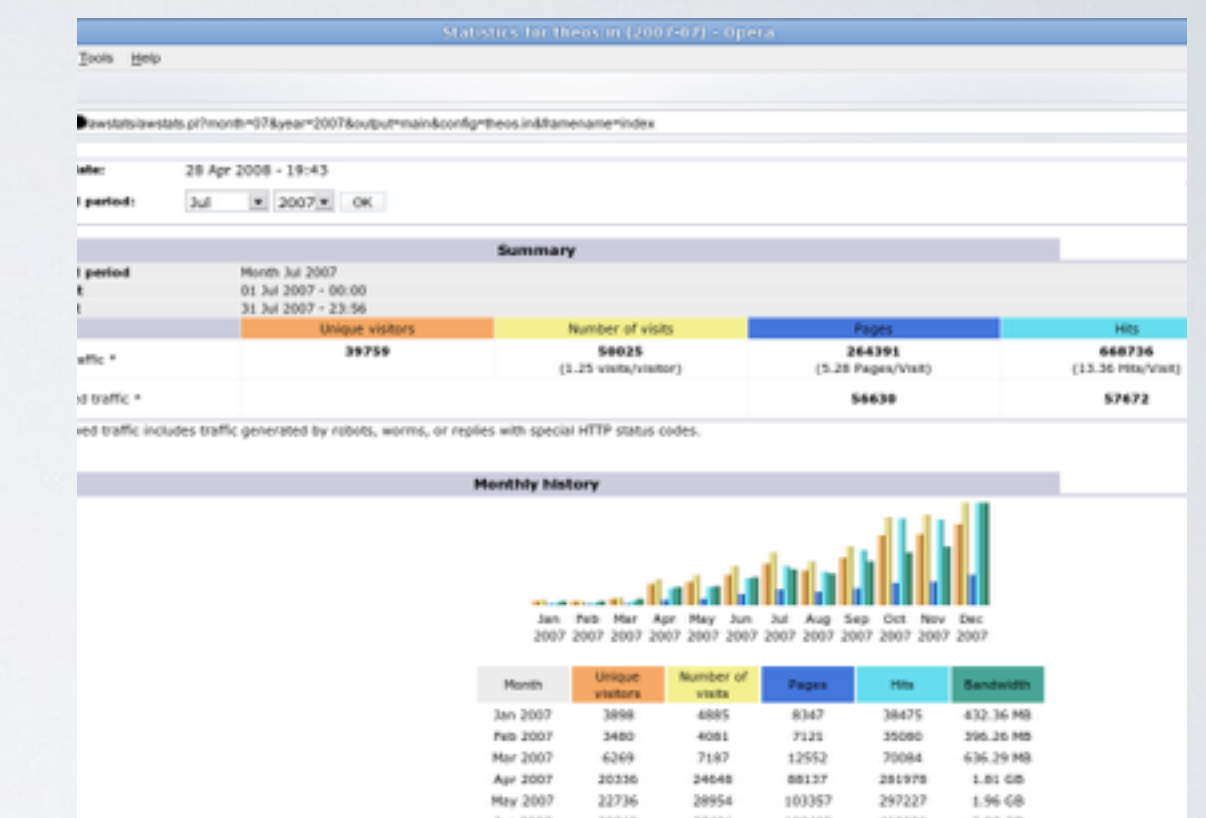

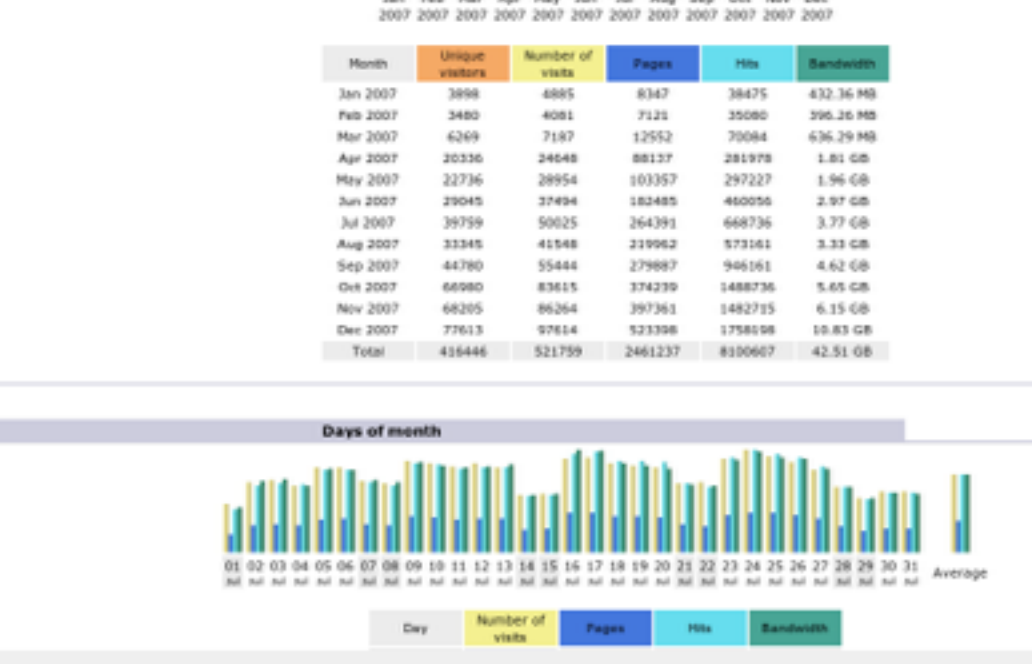

### 3. AWSTATS

### **Informations requises**

- Statistiques annuelles et mensuelles
- 2. Nombre, origine et nature des connexions
- 3. Volumes téléchargés
- 4. Nombre de visiteurs différents
- 5. Nombre de pays d'origine des connexions

#### *Informations complémentaires*

- 6. Quels spectres sont téléchargés ?
- 7. Quels spectres sont affichés ?
- 8. Nombre de User's Guide téléchargés
- 9. Différencier l'accès par site web ou par OV

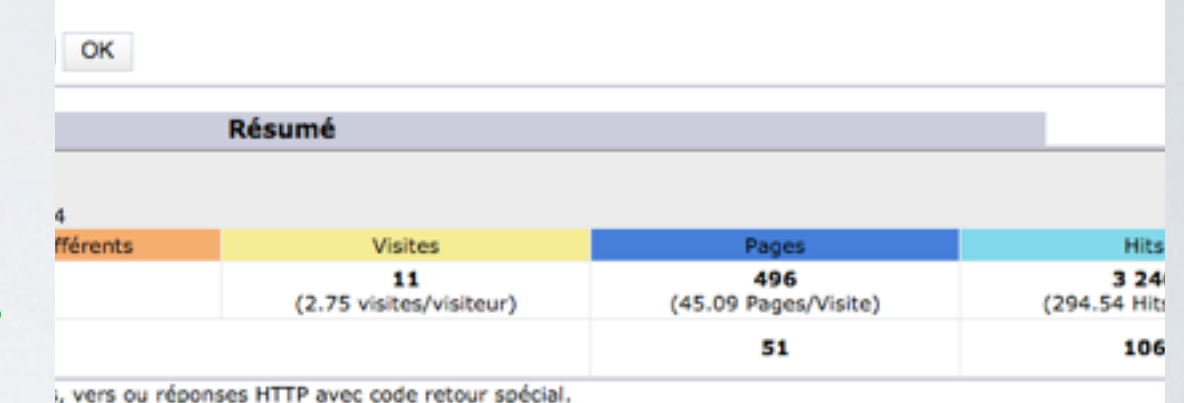

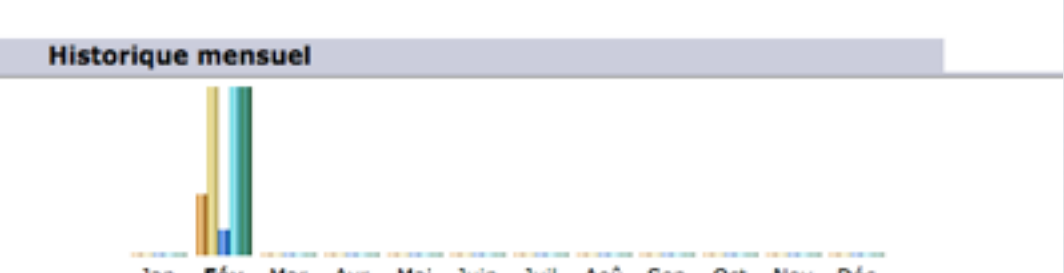

Jan Fév Mar Avr Mai Juin Juil Aoû Sep Oct Nov Déc 

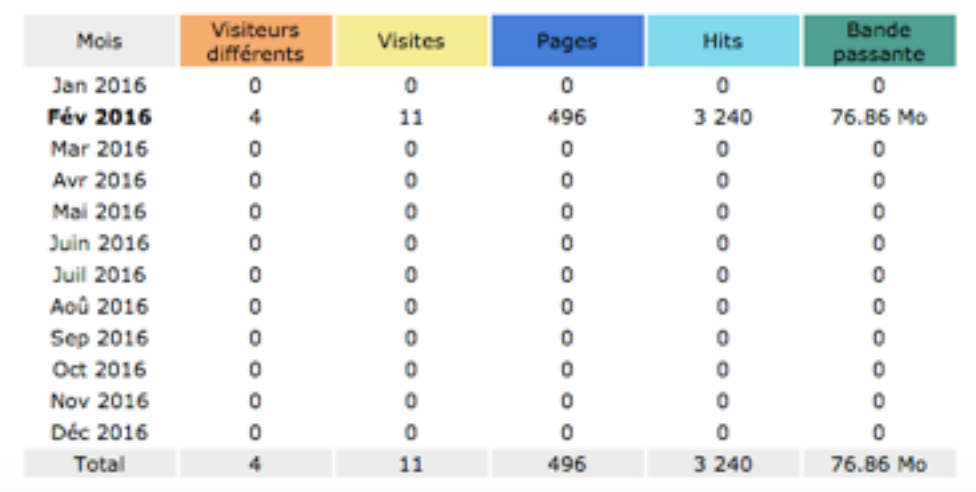

### 4. PIWIK

#### *• Logiciel de mesure de statistiques web*

- *• code JavaScript à intégrer + cookies*
- *• Licence GPL*
- *• GNU/Linux | OS X | Windows*
- *• PHP / MySQL*

<http://lupm-stage-pollux/piwik/>

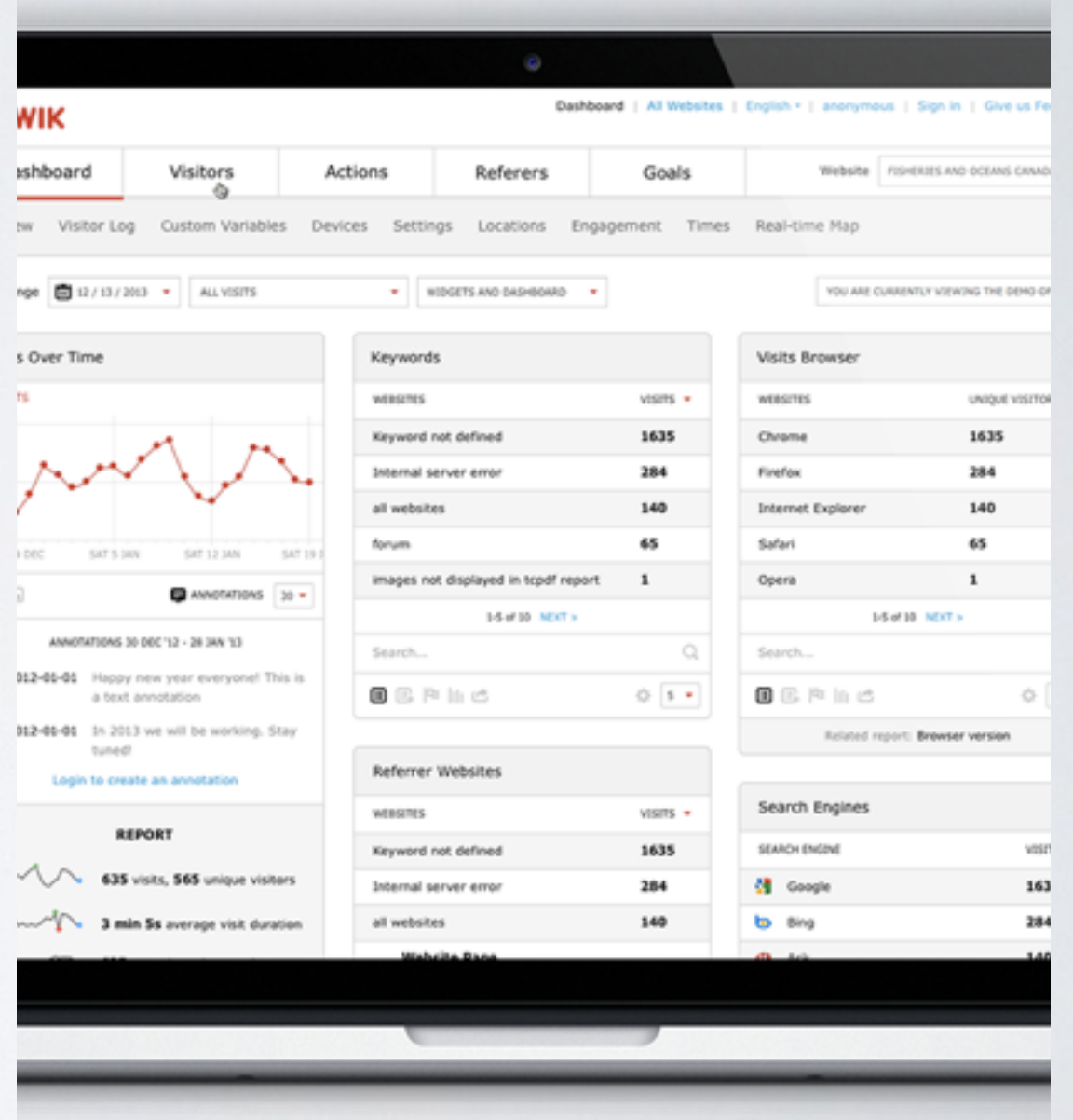

### 4. PIWIK

### **Informations requises**

- Statistiques annuelles et mensuelles
- 2. Nombre, origine et nature des connexions
- 3. Volumes téléchargés
- 4. Nombre de visiteurs différents
- 5. Nombre de pays d'origine des connexions

- 6. Quels spectres sont téléchargés ?
- 7. Quels spectres sont affichés ?
- 8. Nombre de User's Guide téléchargés
- 9. Différencier l'accès par site web ou par OV

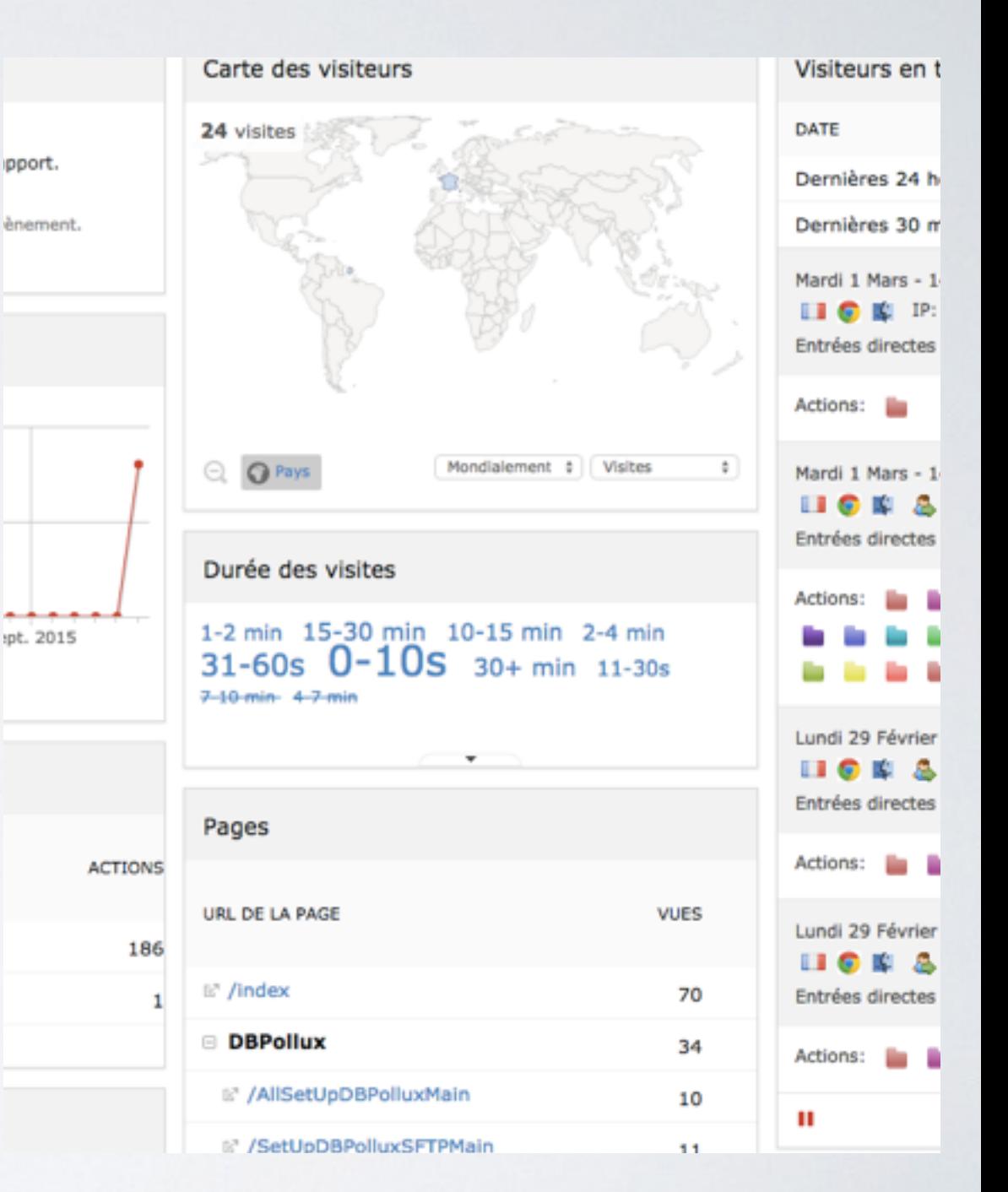

# 5. OUTIL DE MICHEL BELMAS

- *• Analyseur de log Apache*
- *• Python*

[http://stage-pollux.lupm.univ-montp2.fr/DBPollux/](http://stage-pollux.lupm.univ-montp2.fr/DBPollux/wwwStatMain) wwwStatMain

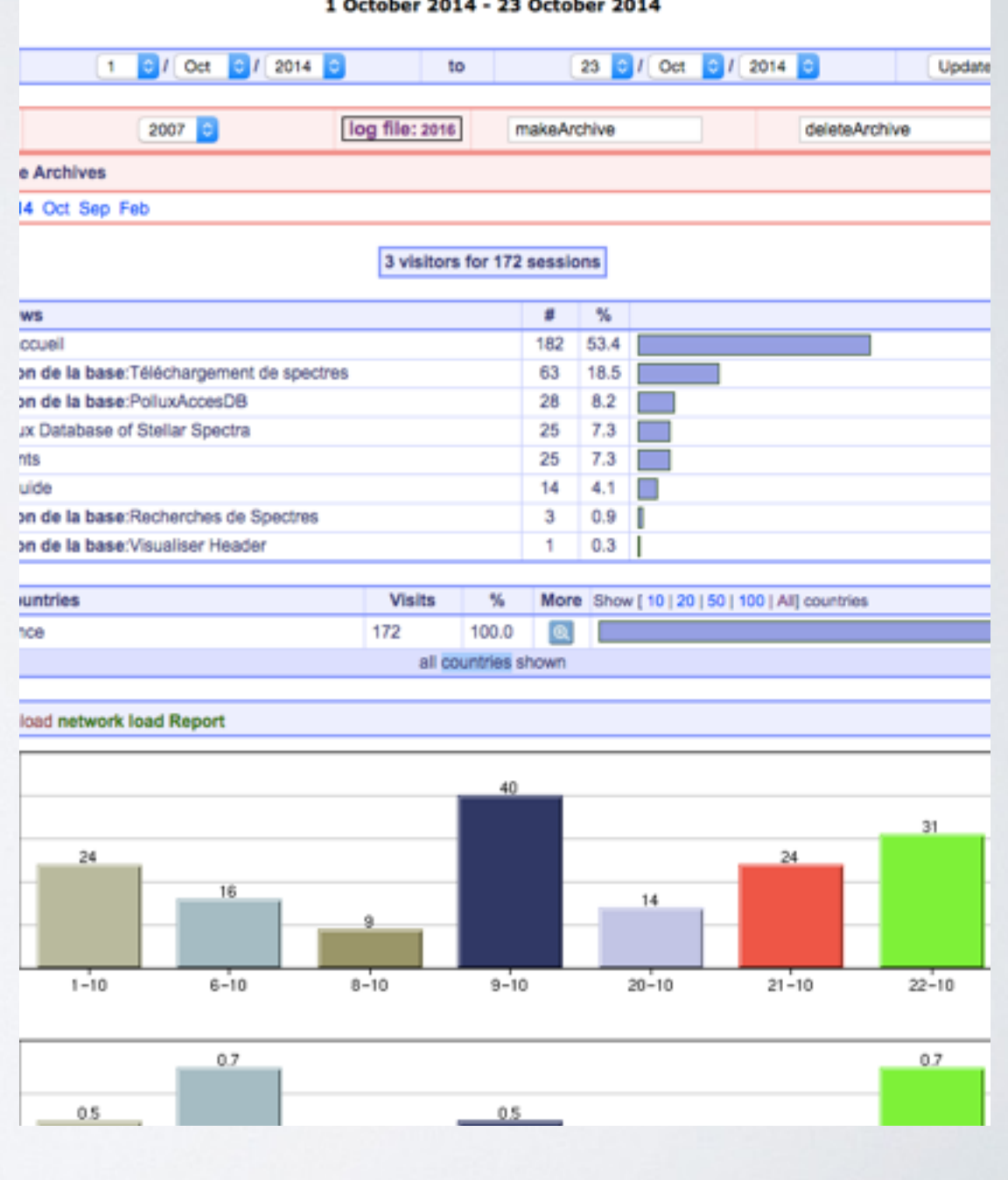

# 5. OUTIL DE MICHEL BELMAS

### **Informations requises**

- Statistiques annuelles et mensuelles
- 2. Nombre, origine et nature des connexions
- 3. Volumes téléchargés
- 4. Nombre de visiteurs différents
- 5. Nombre de pays d'origine des connexions

- 6. Quels spectres sont téléchargés ?
- 7. Quels spectres sont affichés ?
- 8. Nombre de User's Guide téléchargés
- 9. Différencier l'accès par site web ou par OV

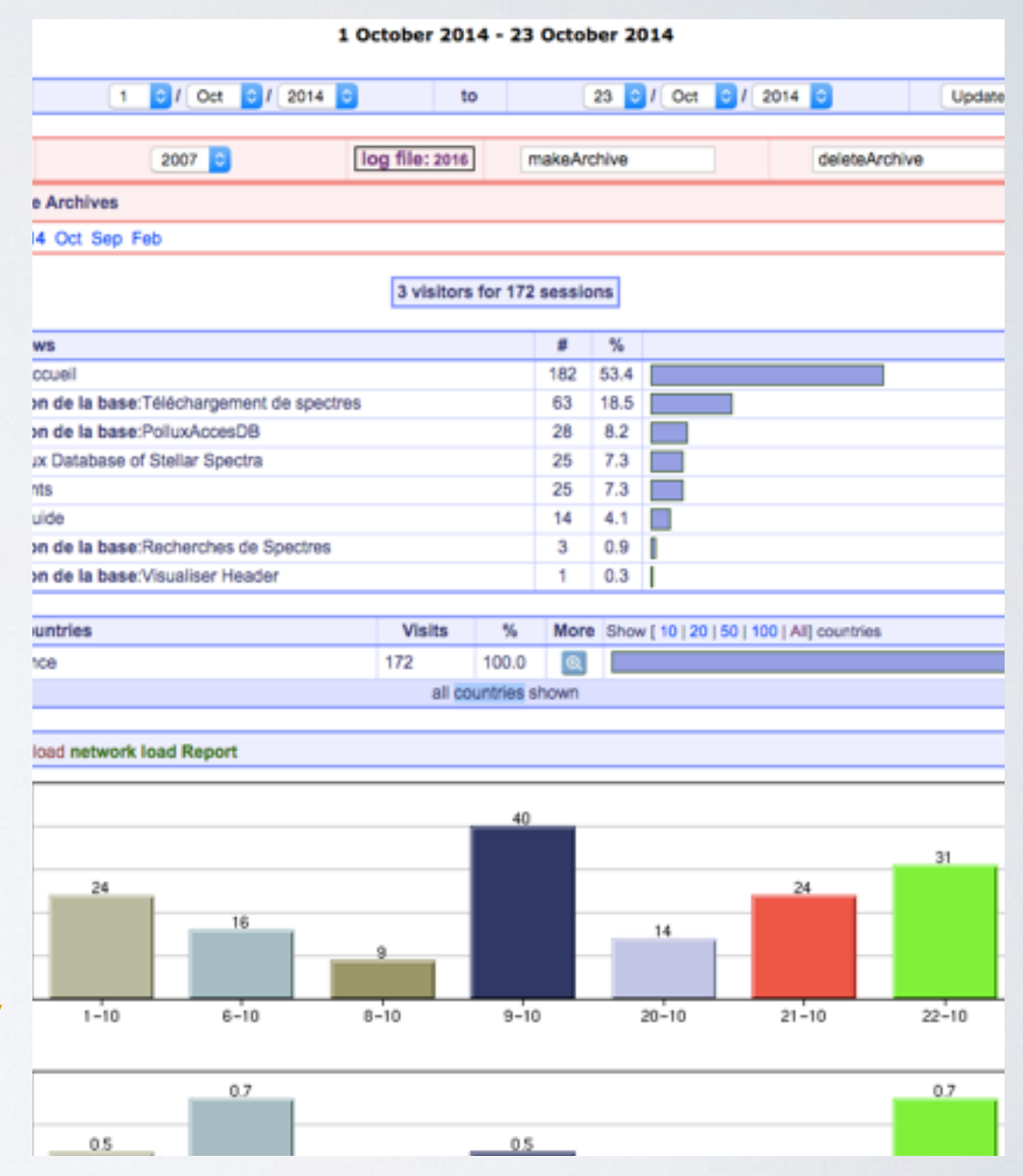

## CONCLUSION

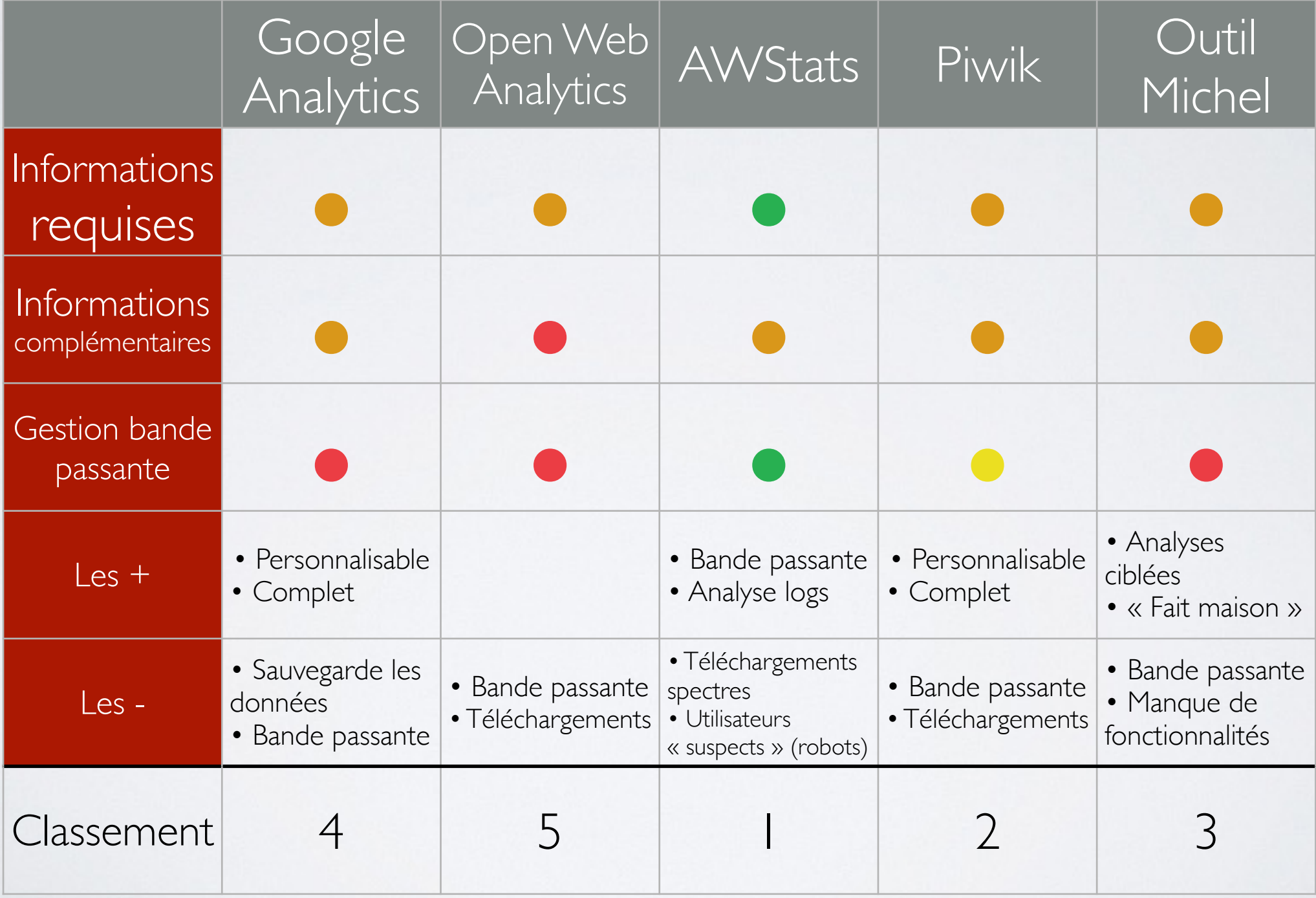